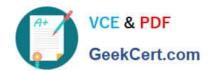

## 9L0-412<sup>Q&As</sup>

OS X Support Essentials 10.8 Exam

### Pass Apple 9L0-412 Exam with 100% Guarantee

Free Download Real Questions & Answers PDF and VCE file from:

https://www.geekcert.com/9I0-412.html

100% Passing Guarantee 100% Money Back Assurance

Following Questions and Answers are all new published by Apple
Official Exam Center

- Instant Download After Purchase
- 100% Money Back Guarantee
- 365 Days Free Update
- 800,000+ Satisfied Customers

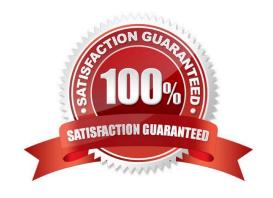

# VCE & PDF GeekCert.com

#### https://www.geekcert.com/9I0-412.html 2024 Latest geekcert 9L0-412 PDF and VCE dumps Download

#### **QUESTION 1**

You started up a Mac from its OS X Recovery partition to complete a task. When you restarted, the Mac started up from the OS X Recovery partition again. How can you configure it to start up from a different volume?

- A. Choose Disk Utility from the Apple menu, and select a startup volume.
- B. Choose Startup Disk from the Apple menu, and select a startup volume.
- C. Choose Startup Disk in the OS X Utilities window, and select a startup volume.
- D. Choose Terminal from the Utilities menu, type startupdisk -[volume name] and press Return.

Correct Answer: B

#### **QUESTION 2**

Which utility is on the OS X Recovery partition?

- A. Boot Camp Assistant
- B. Console
- C. Firmware Password Utility
- D. Activity Monitor

Correct Answer: C

#### **QUESTION 3**

Review the screenshot of the My Account pane of Users and Groups preferences, and then answer the question below.

#### https://www.geekcert.com/9I0-412.html

2024 Latest geekcert 9L0-412 PDF and VCE dumps Download

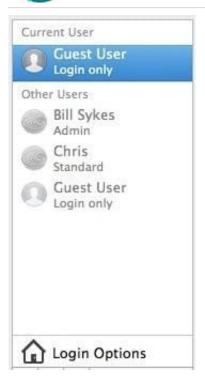

An OS X Mountain Lion computer has three local users configured as shown above. Bill Sykes has lost the password to his account. Which procedure will let you reset his password?

A. Log in as Bill Sykes using the root password, open Users and Groups preferences, and then reset his password.

- B. Restart the Mac from the OS X Recovery partition, open Terminal from the Utilities menu, type resetpassword and press Return to open the Reset Password utility, and then reset his password.
- C. Log in as Chris, open Directory preferences and enable the root user, then authenticate as the root user in Users and Groups preferences, and then reset Bill Sykes\\' password.
- D. Log in as Chris, open Reset Password from the Utilities folder, and then reset Bill Sykes\\' password.

Correct Answer: B

#### **QUESTION 4**

In OS X Mountain Lion, which TWO types of file service hosts can you browse in the Network folder? (Select 2)

- A. WebDAV
- B. FTP
- C. DFS
- D. SMB
- E. AFP

Correct Answer: DE

#### https://www.geekcert.com/9I0-412.html 2024 Latest geekcert 9L0-412 PDF and VCE dumps Download

#### **QUESTION 5**

Which folder contains items that instruct the launchd process what to launch during OS X Mountain Lion startup?

- A. /System/Library/LaunchDaemons/
- B. /var/run/launchd/
- C. /etc/launchd/
- D. /Library/Extensions/

Correct Answer: A

9L0-412 PDF Dumps

9L0-412 Study Guide

9L0-412 Braindumps